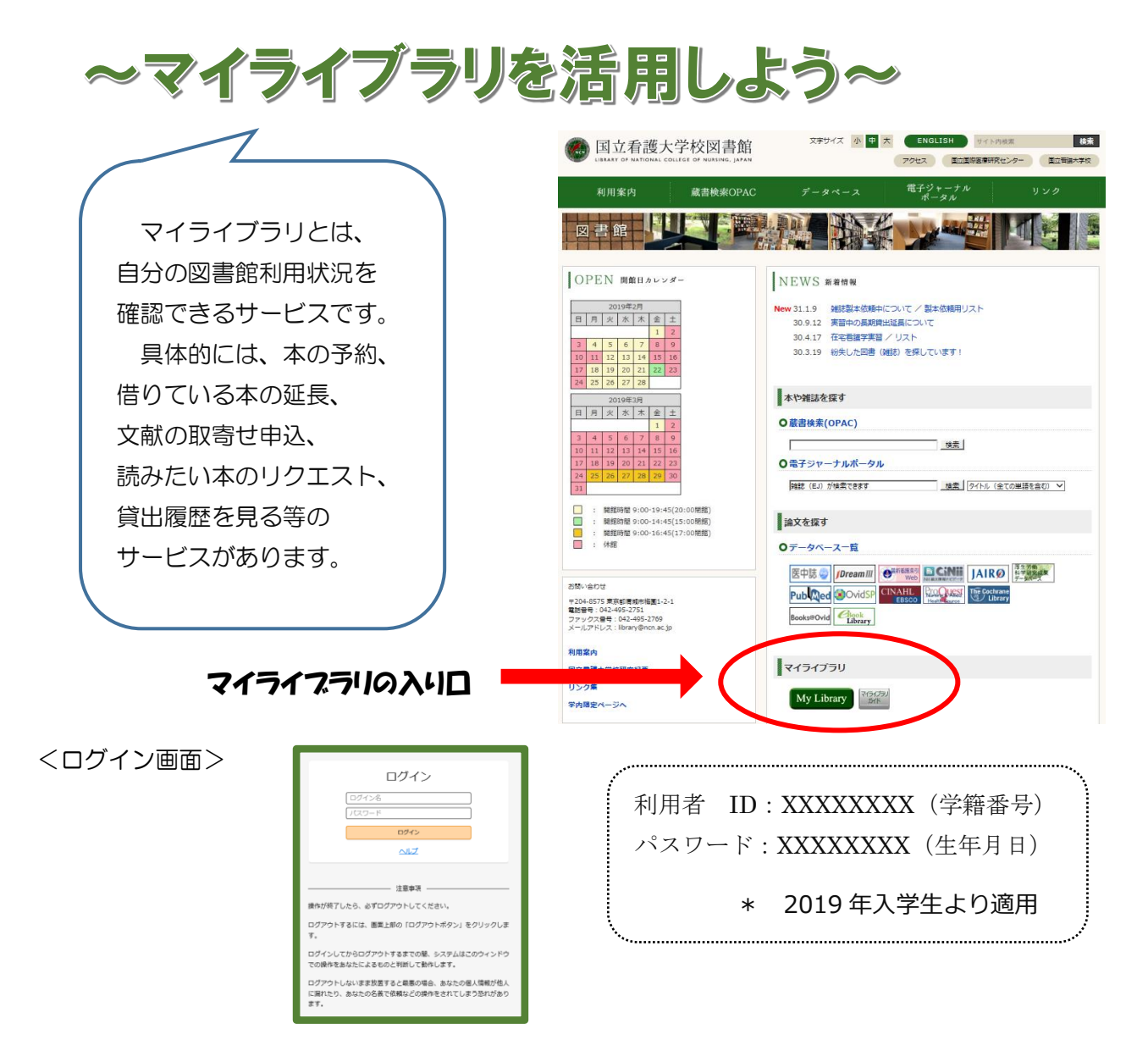

## マイライブラリの画面説明

マイライブラリ

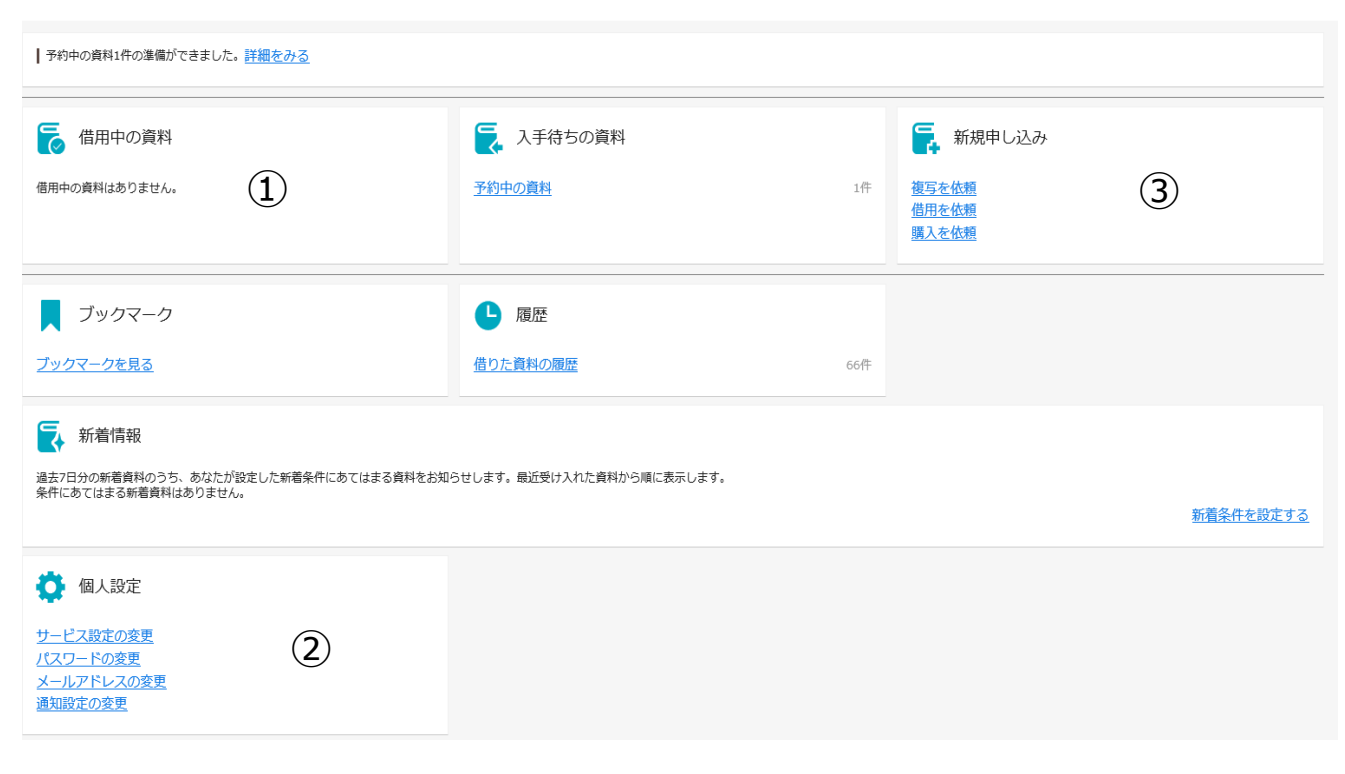

## ① 借用中の資料

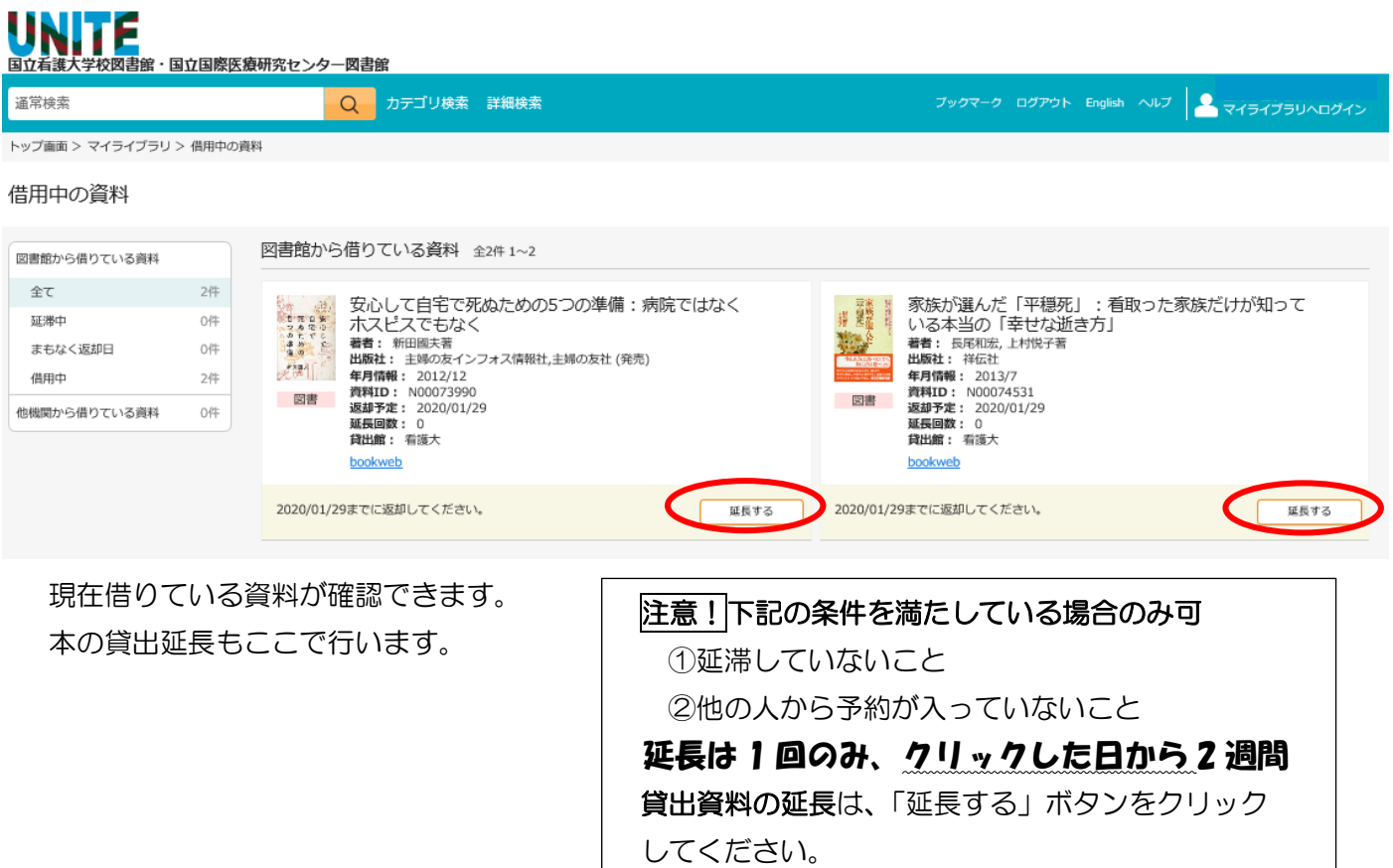

## ② 個人設定

パスワードは変更できます。また、もしパスワードを忘れてしまっても、図書館カウンターでお知らせします。

③ 新規申し込み

各種申込サービスです。

複写を依頼と借用を依頼は有料サービスとなります。

購入を依頼は、本のリクエストですので無料ですが、図書委員会の審査があります。 (購入までに 2 ヶ月程度かかります。)

申し込みを受け付けると、自動送信メールが届きます。(依頼受理 etc.) メールをよく確認してください。

\* マイライブラリを利用した後は、必ずログアウトしましょう。(画面右上)

\* 他にも便利なサービスが色々とあります。ぜひ活用してみてください。(ヘルプ画面参照)